### Žákovské listy

#### komplet k prezentaci

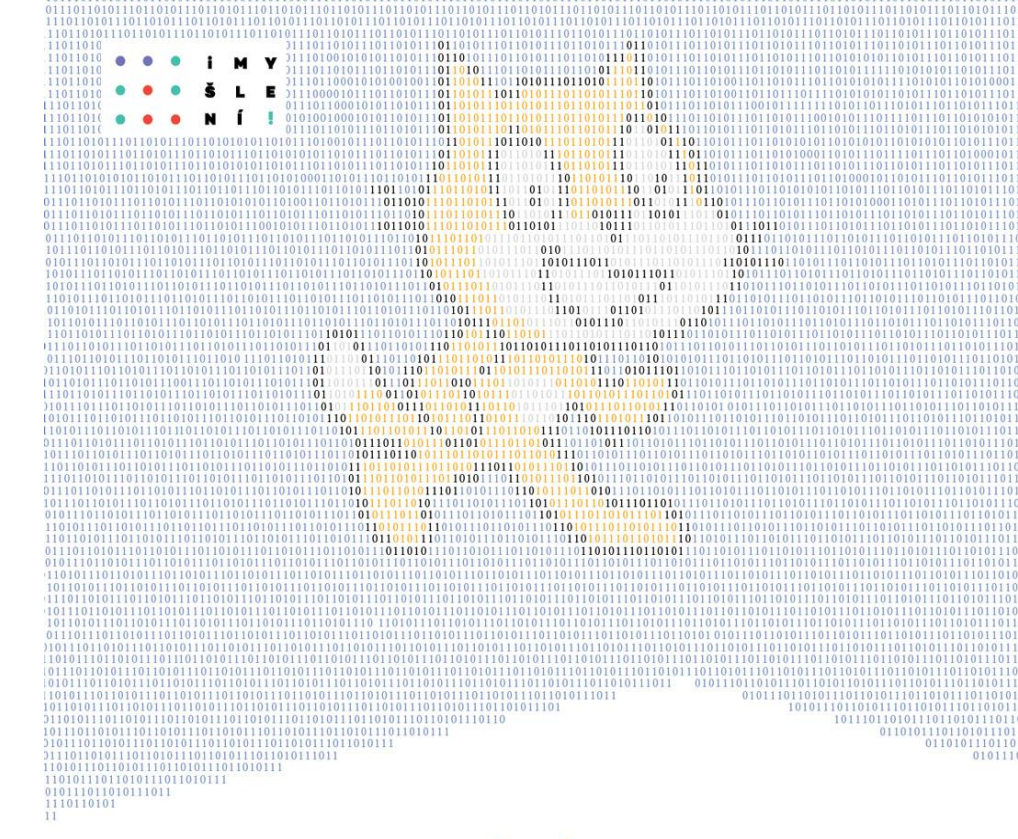

#### **PROGRAMOVÁNÍ VE SCRATCH** pro 2. stupeň základní školy

Jiří Vaníček Ingrid Nagyová Monika Tomcsányiová

 $11011010111011010111011010$ 

1101101011101101011101101011101101

0111011010111011010111011010111011010

0101110110101110110101110110101

101110110101 1110110101110110101110

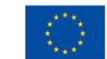

101110110101 1110110101110110101

11101101011101101011101101

01110110101110110101110110101110

**EVROPSKÁ UNIE** Evropské strukturální a investiční fondy ční program Výzkum, vývoj a vzd

PROGRAMOVÁNÍ VE SCRATCH PRO 2. STUPEŇ ZÁKLADNÍ ŠKOLY

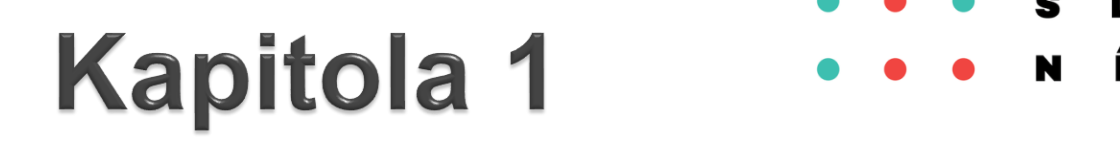

# **Úvod do programování**

### **Sestavení scénáře**

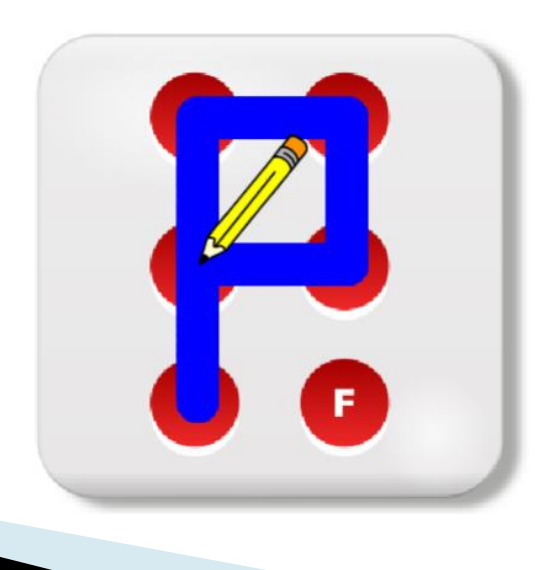

ŽÁKOVSKÉ LISTY

#### Co budeme dělat

- kreslit vlaky s různými vagóny a barvami
- psát digitální číslice
- otiskávat písmena a skládat slova

#### Co se naučíš

- seznámíš se s prostředím Scratch
- naučíš se spouštět bloky
- naučíš se sestavovat a spouštět scénáře

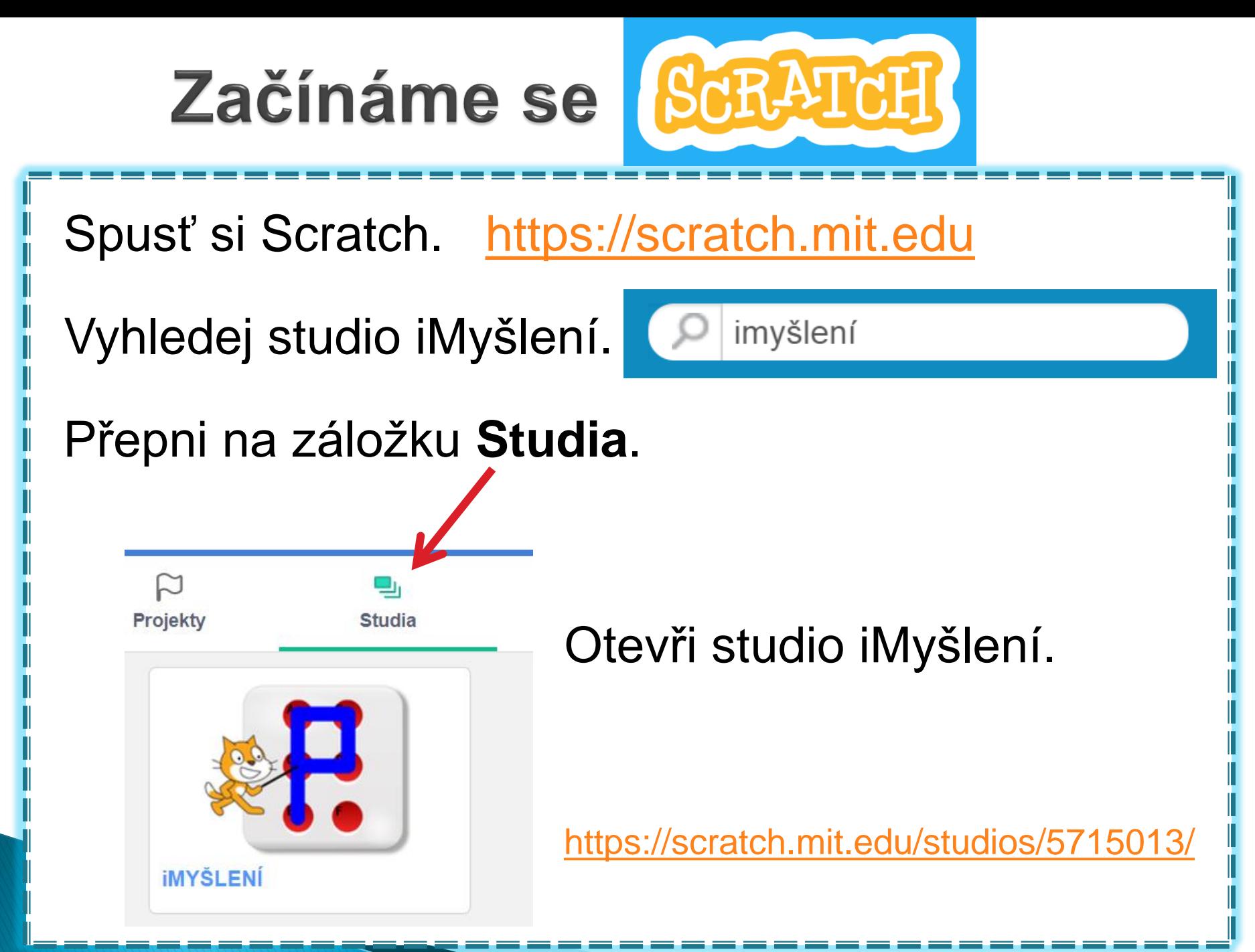

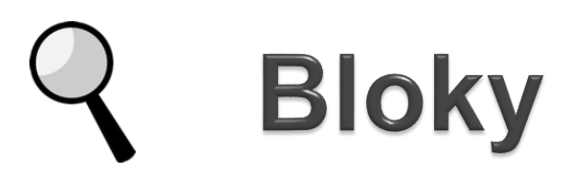

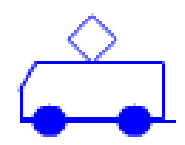

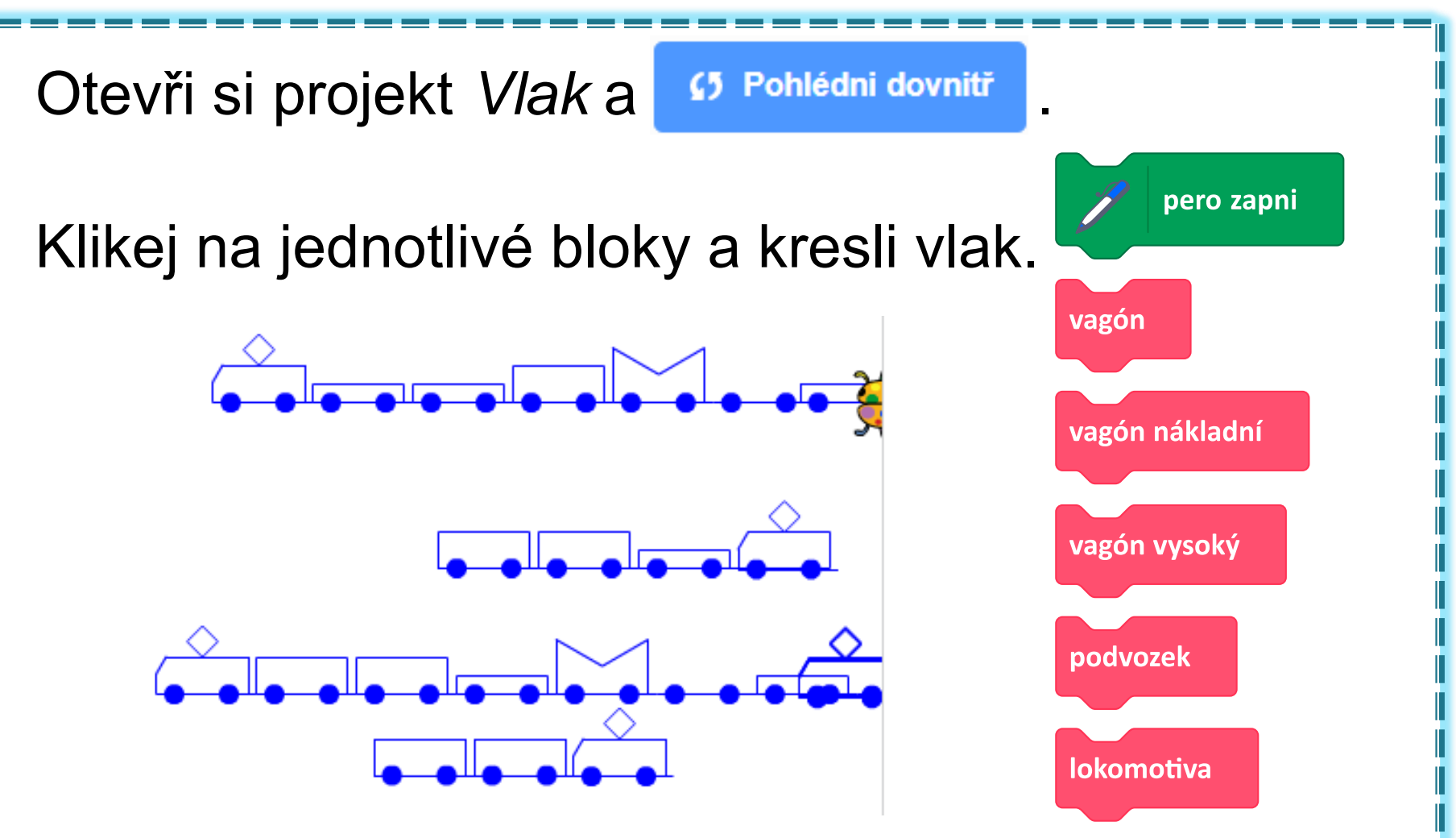

Přesouvej postavu na jiné místo pomocí myši.

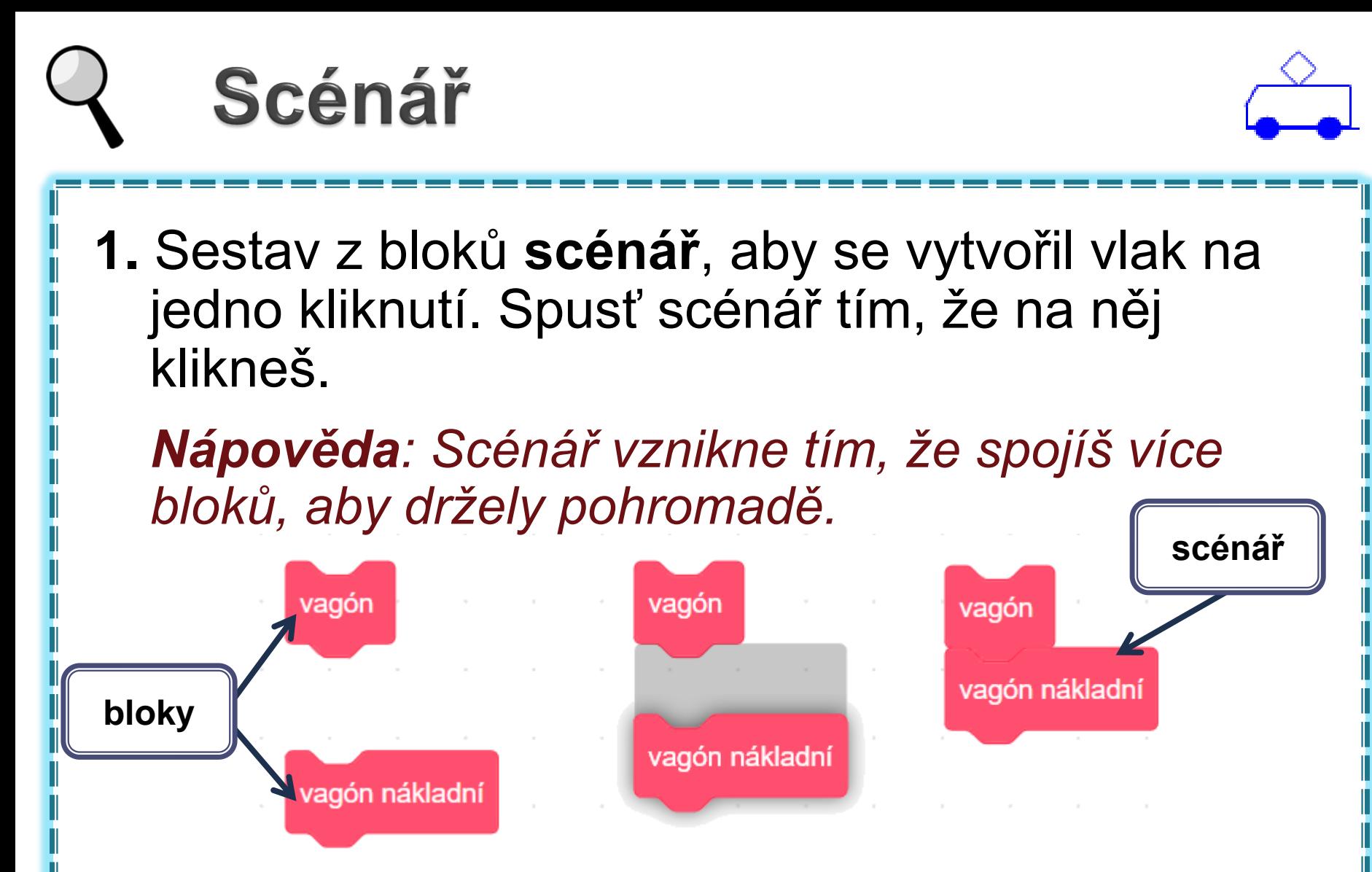

**2.** Přeskládej bloky ve scénáři, aby ze stejných vagónů vznikl jiný vlak.

#### Sestavujeme scénář

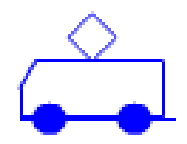

**1.** Sestav scénář pro přesně takovýto vlak:

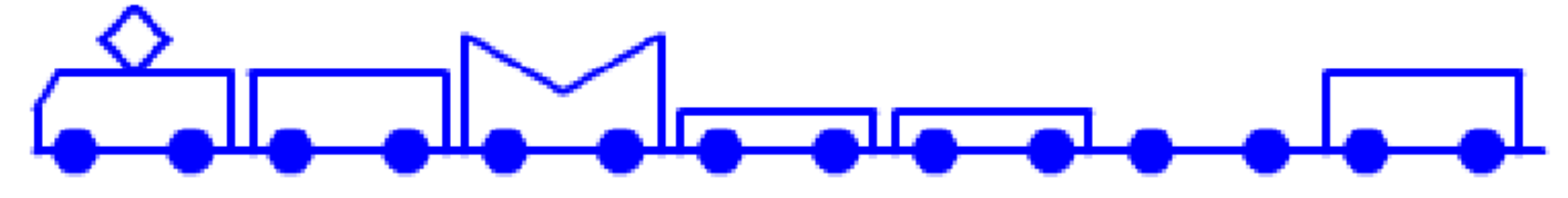

*Nápověda: Bloky pro kreslení vagónů najdeš v nabídce* Moje bloky.

- **2.** Z vlaku odstraň nejvyšší vagón. Uprav svůj scénář a nech vlak nakreslit na jedno kliknutí.
- **3.** Vytvoř více scénářů pro různé vlaky.

*Nápověda: Potřebuješ uklidit na ploše?* 

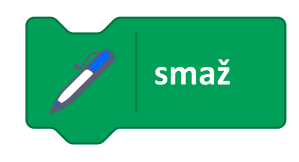

**7**

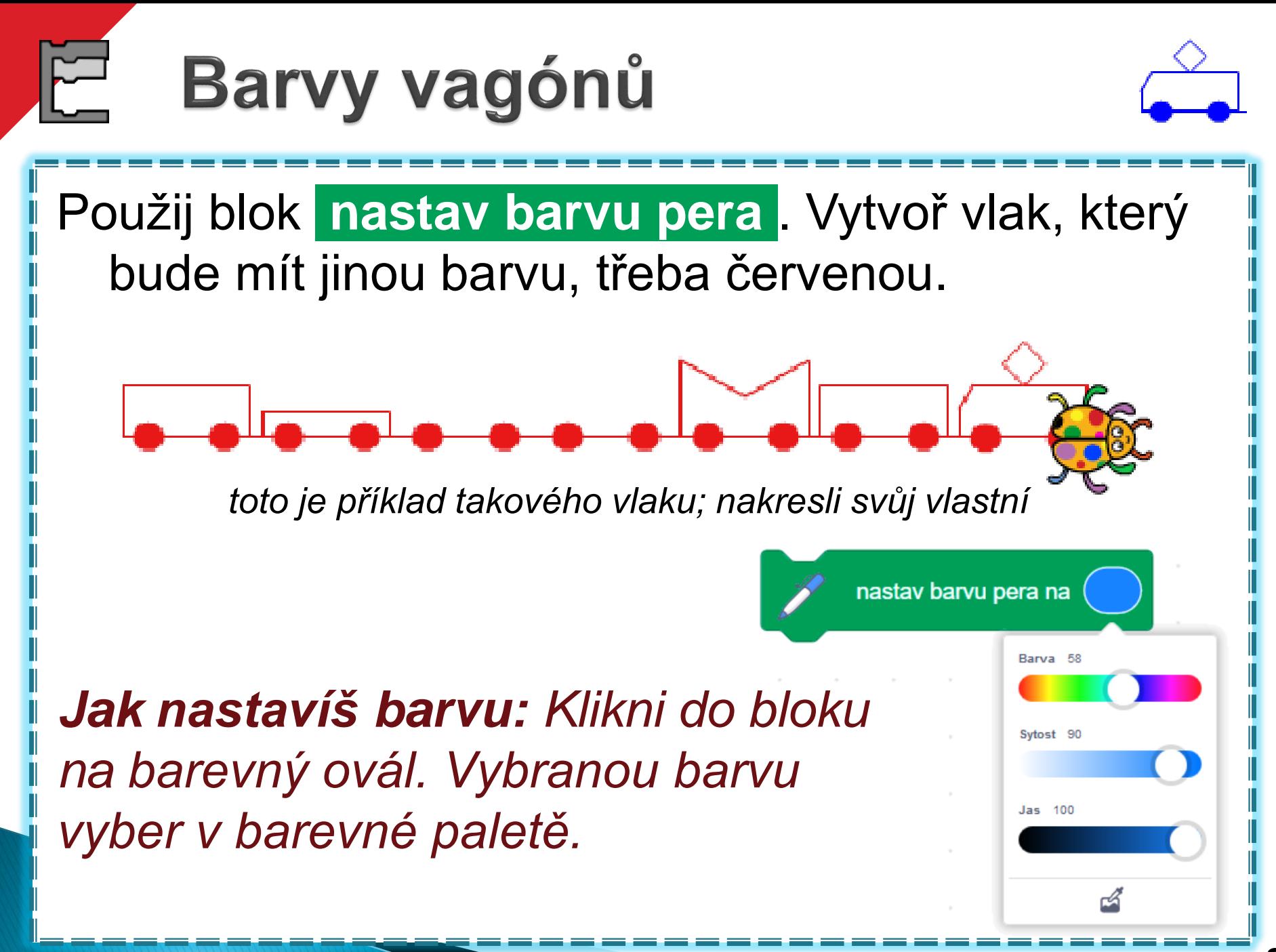

### **Barvy vagónů**

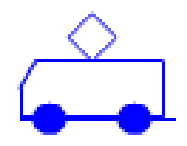

- **1.** Sestav scénář pro vlak, v němž bude lokomotiva zelená a vagóny oranžové.
- **2.** Sestav scénář pro vlak, v němž každý vagón bude mít jinou barvu.

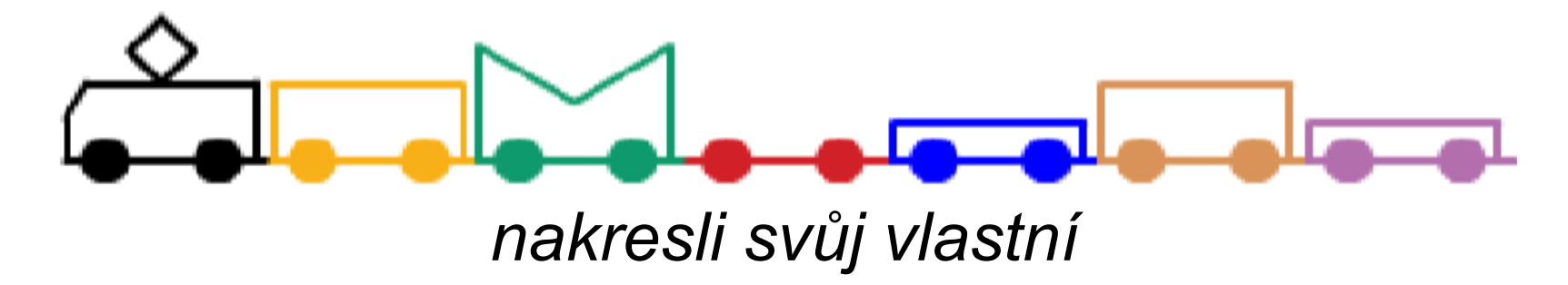

**3.** Smaž scénu a rychle vykresli pět úplně stejných barevných vlaků z předchozí úlohy.

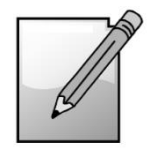

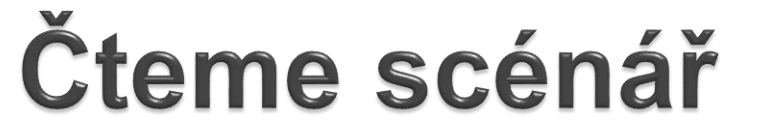

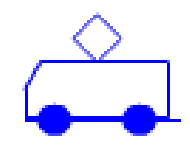

Nakresli na papír, jaký vlak bude nakreslený po vykonání každého z těchto scénářů.

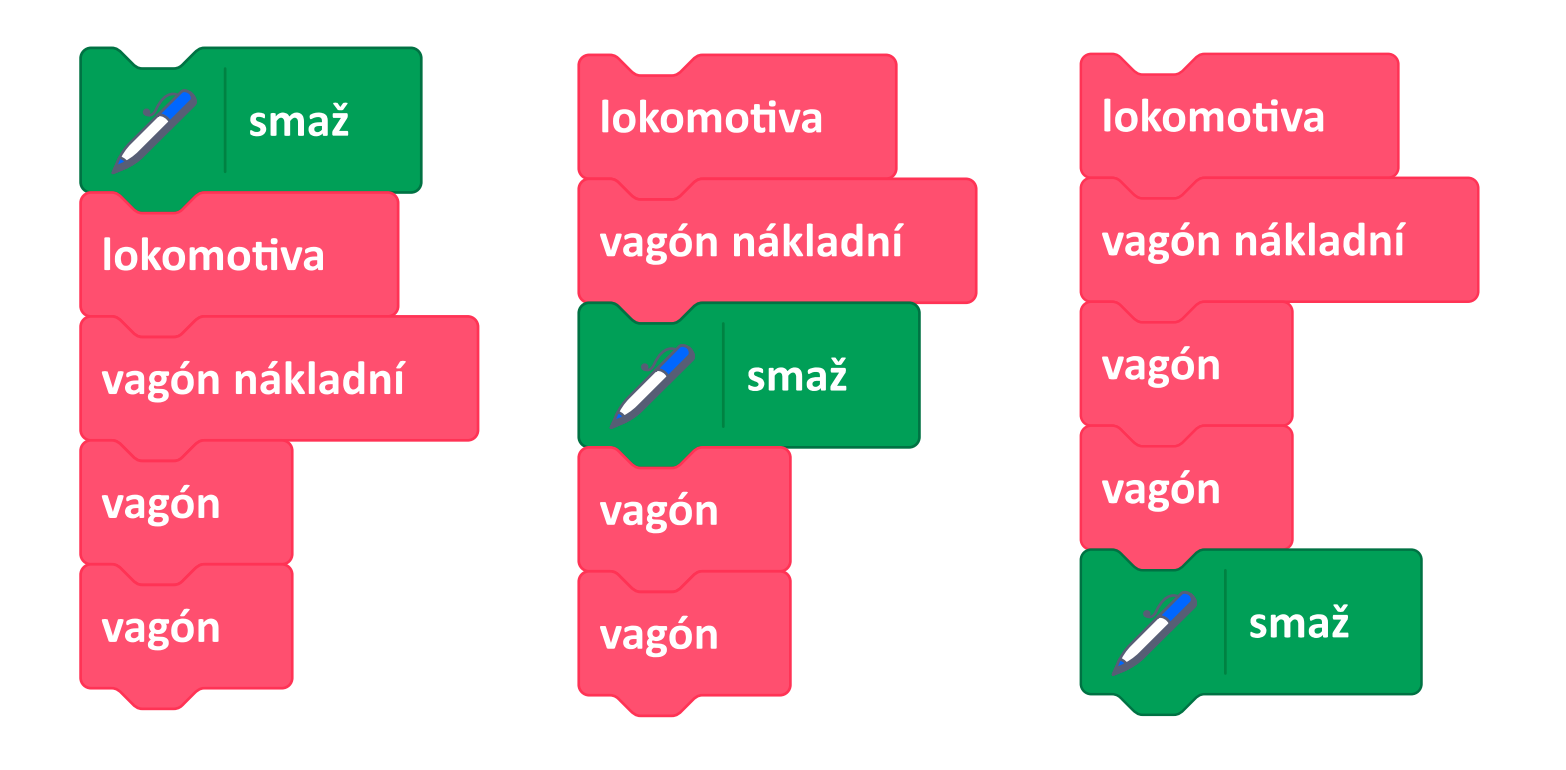

#### **Diskutujeme**

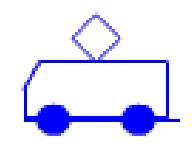

Aneta vytvářela více vlaků na scéně. Sestavila tento scénář, který kliknutím opakovaně spouštěla. Není ve scénáři něco zbytečně navíc? Poraď se se spolužákem a vysvětli.

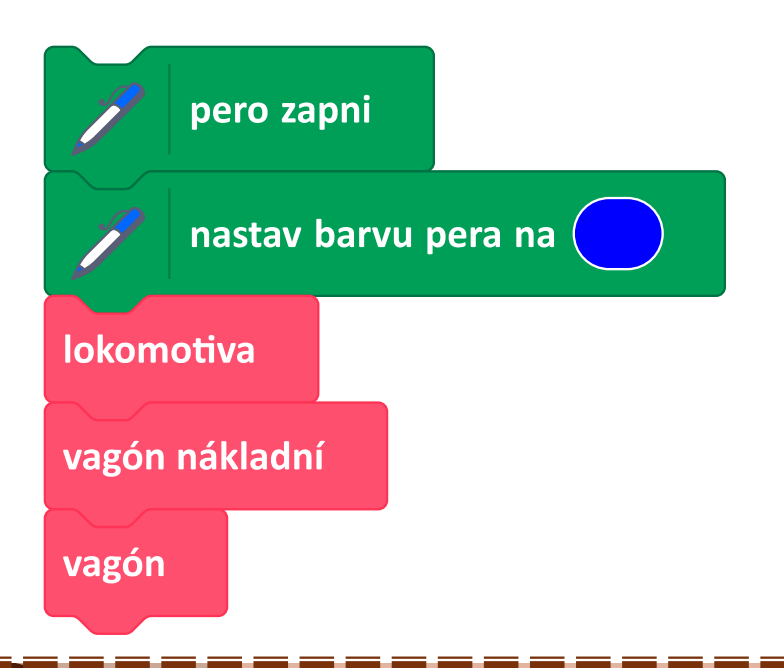

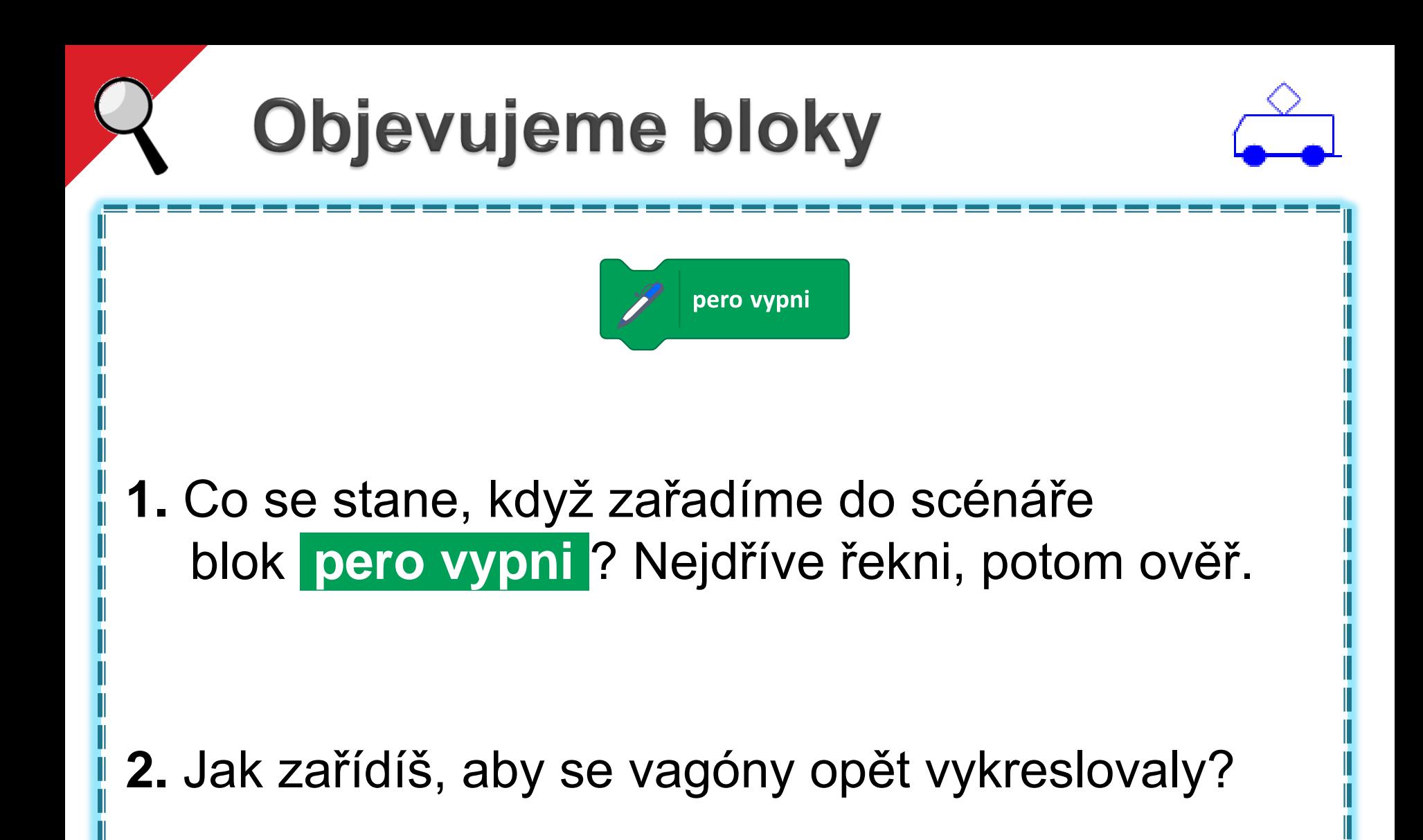

#### Objevujeme bloky

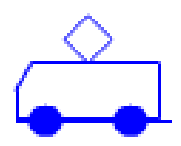

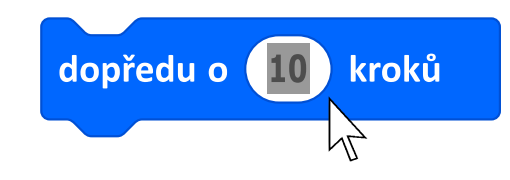

#### Přidej do scénáře blok **dopředu o 100 kroků** . Co se stane? Vyzkoušej na různých místech scénáře. Vždy nech vykreslit vlak.

*Nápověda: Číslo počtu kroků přepíšeš po kliknutí přímo na toto číslo.*

## Objevujeme bloky

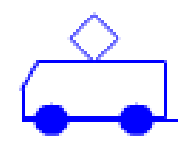

**1.** Vlož do scénáře trojici bloků podle obrázku. Co se stane? Vysvětli.

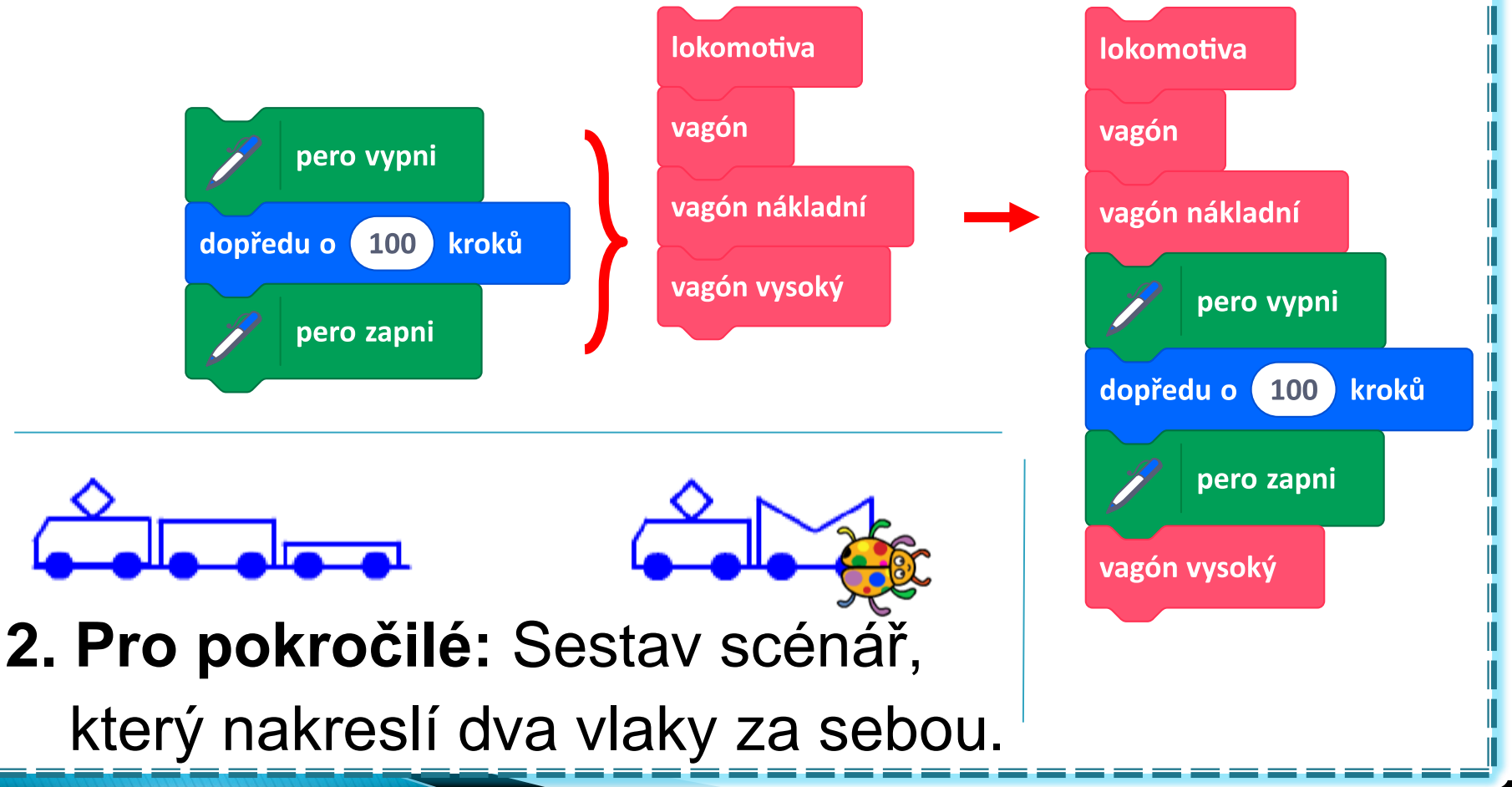

#### Digitální číslice

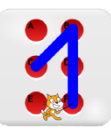

Otevři si projekt *Digitální číslice.*

**1.** Vyzkoušej, co dělají jednotlivé bloky na ploše pro scénáře. Přesouvej tužku pomocí myši.

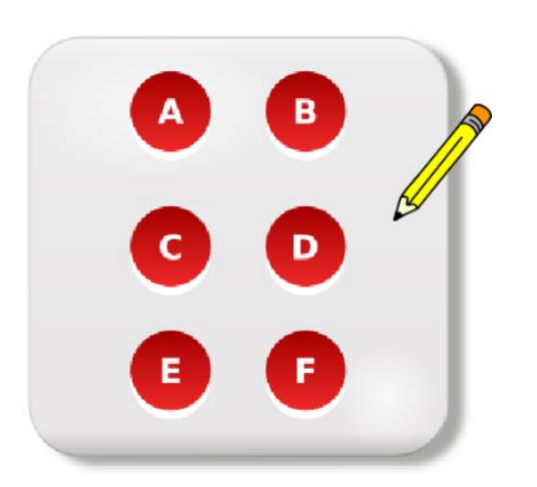

#### **Kreslíme číslice**

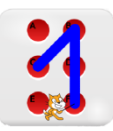

**1.** Sestav z bloků scénář, který na jedno kliknutí nakreslí nějakou digitální číslici.

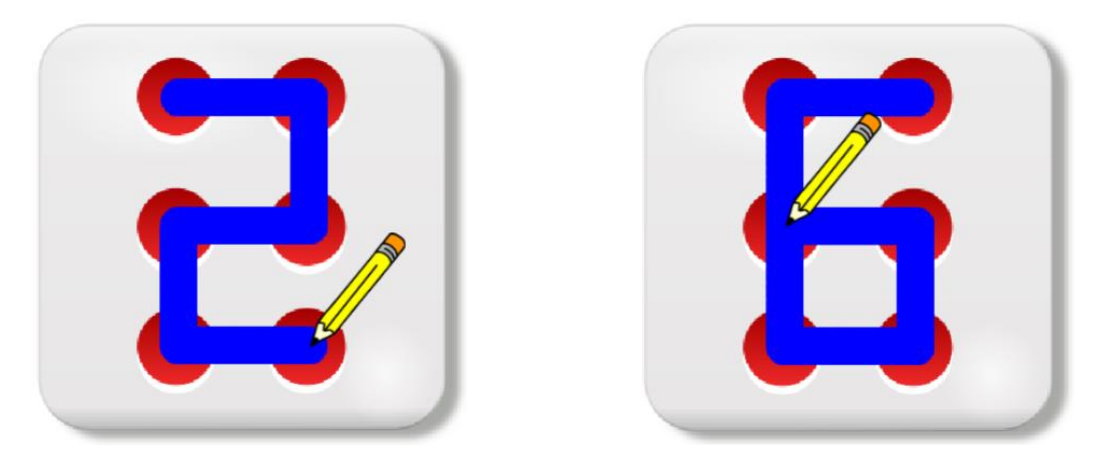

**2.** Ověř si, jestli Tvůj scénář pracuje pokaždé stejně. Po nakreslení číslice **smaž** scénu, přesuň tužku myší na jiné místo a scénář spusť znovu. Nakreslil se stejný obrázek? Jestliže ne, uprav scénář, aby vždy nakreslil stejný obrázek.

#### Hledáme chybu ve scénáři

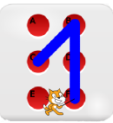

**1.** Jarda chtěl nakreslit číslici 6, ale někde udělal chybu (obrázek). Poradíš mu? Na co zapomněl?

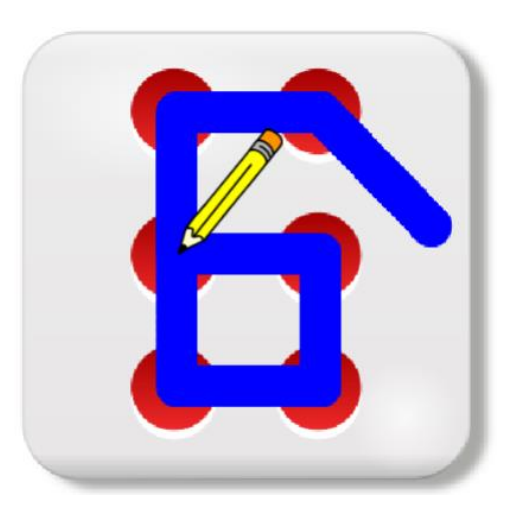

#### **Kreslíme písmena**

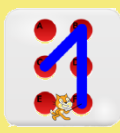

**1.** Sestav scénář, který napíše nějaké písmeno.

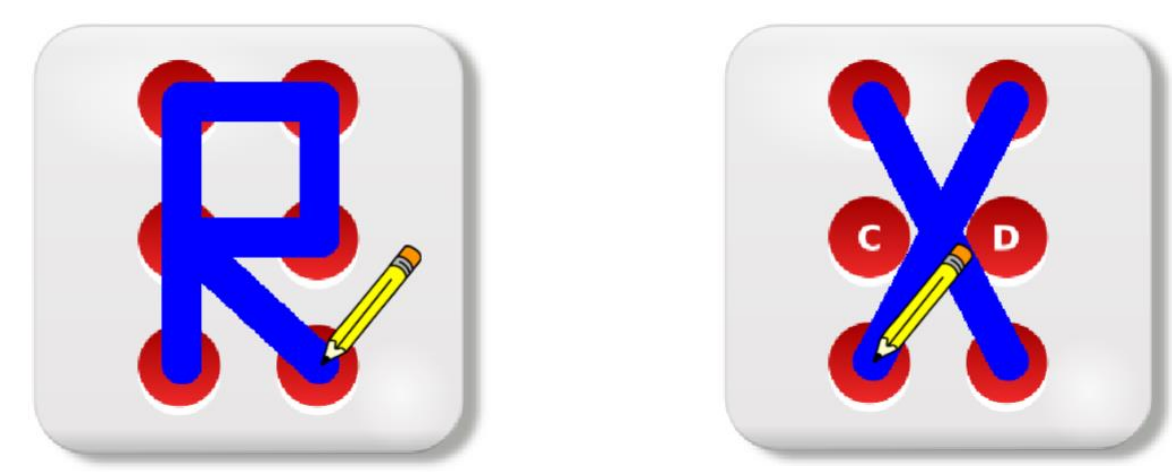

- **2.** Sestav scénář pro písmeno X.
- **3.** Vymysli a nakresli si nové písmeno podle sebe.

#### **Diskutujeme**

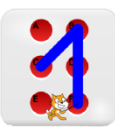

#### **1.** Prohlédni si scénáře. Jaké písmenko nakreslí?

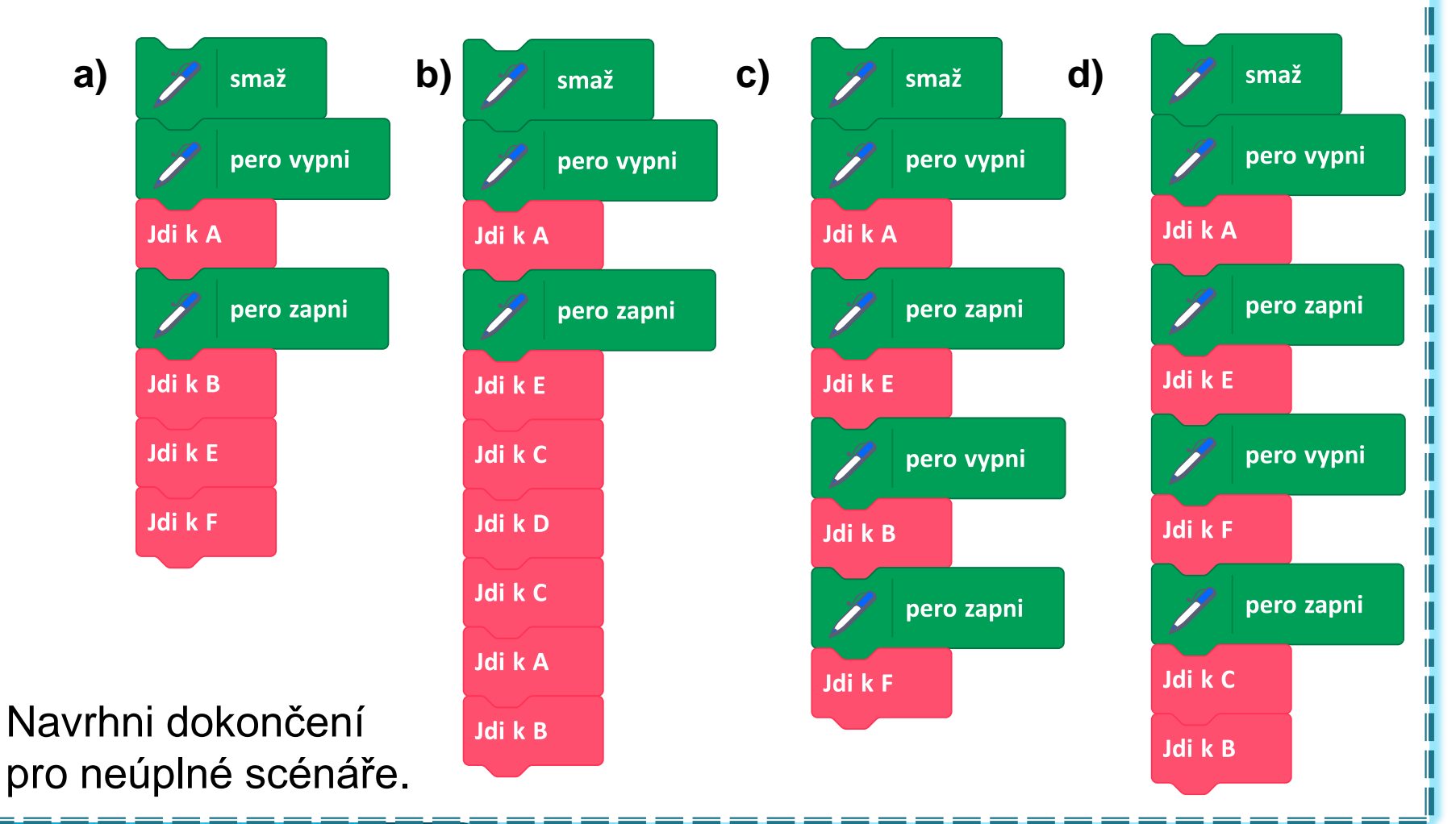

#### Jde to jednodušeji?

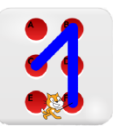

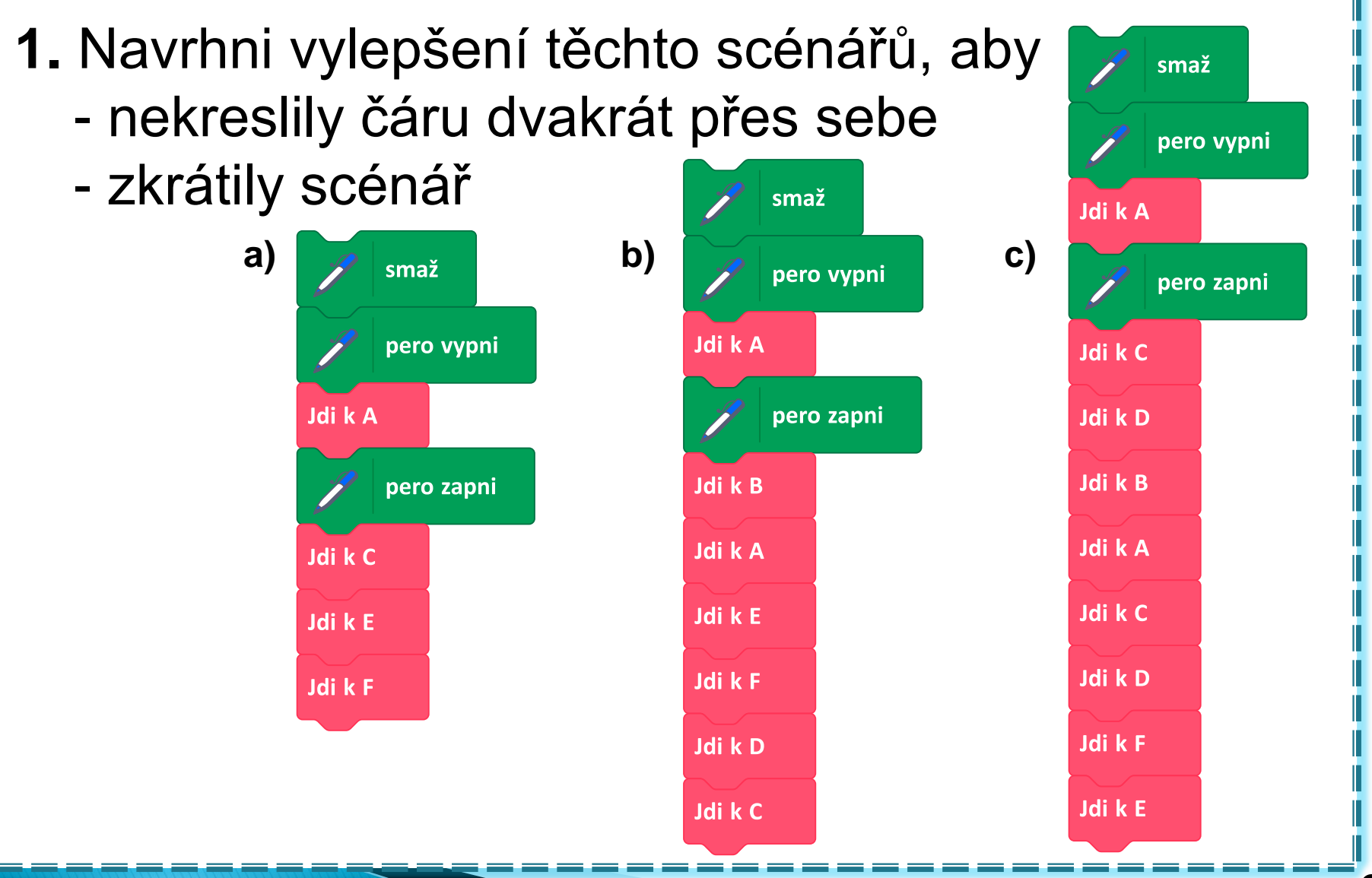

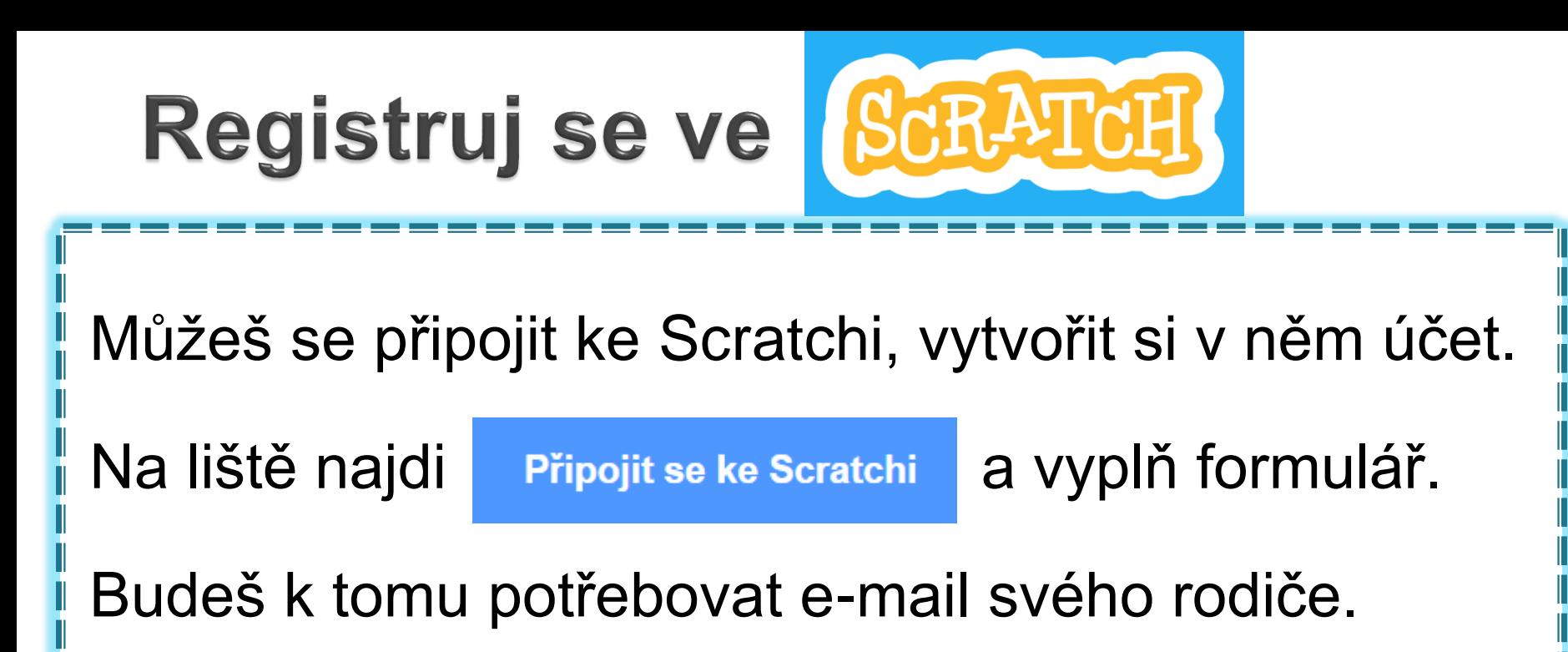

Přihlášení

Příště se na začátku hodiny přihlas. Tvoje práce zůstane automaticky uložena.

## Písmena a slova

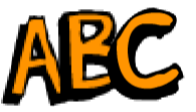

Otevři si projekt *Písmena a slova.*

Prohlédni si, jaké kostýmy má postava Písmeno (záložka **Kostýmy**). Potom přepni zpět do záložky **Scénáře**.

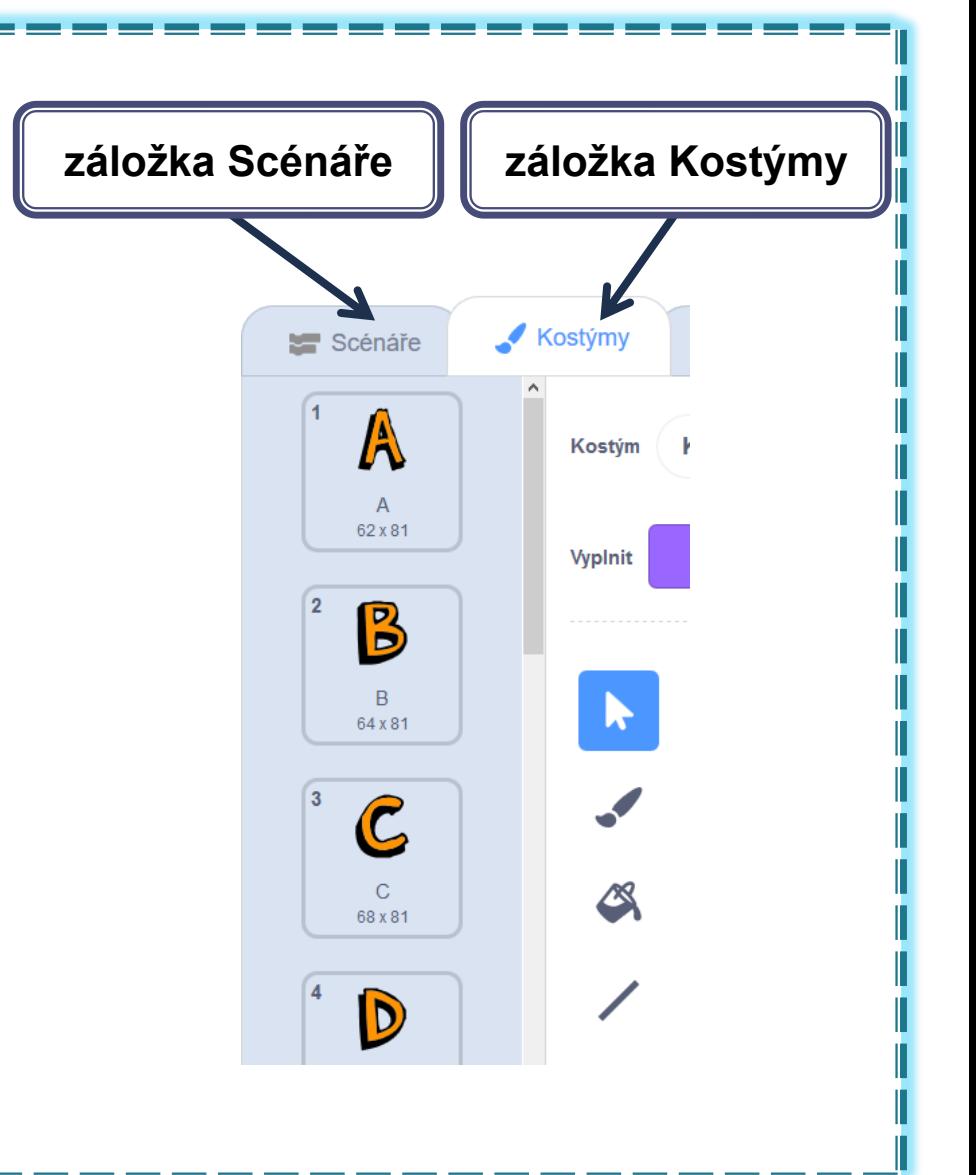

## Měníme kostýmy

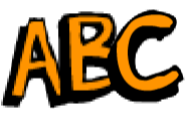

**1.** Vyzkoušej, co udělá blok **změň kostým na** .

**2.** Měň kostýmy a otiskávej jednotlivé obrázky pomocí bloku **otiskni se** . Otiskáváním a posouváním postavy myší piš slovo.

*Nápověda: Postavu můžeš posouvat ručně nebo pomocí bloku* **dopředu o 30 kroků** .

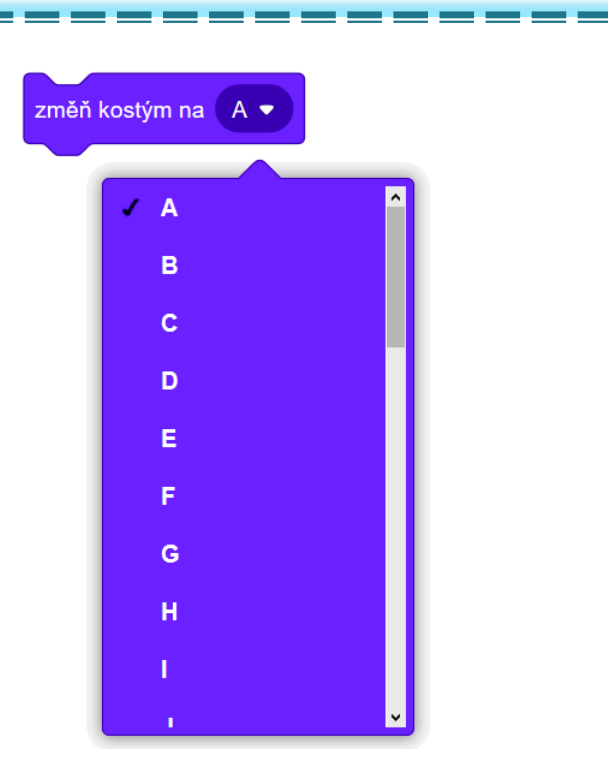

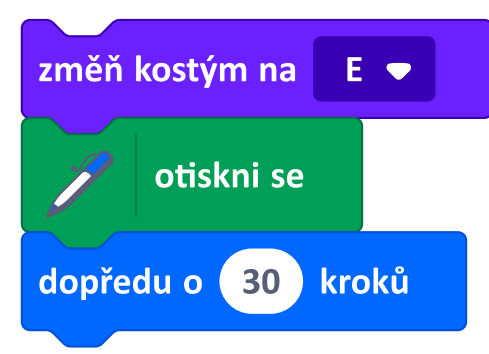

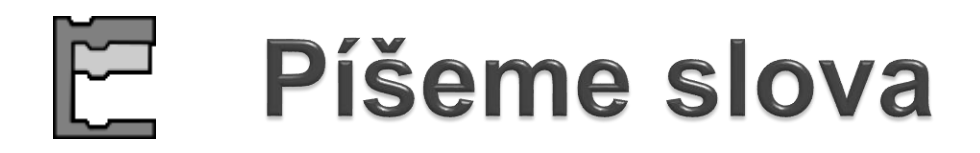

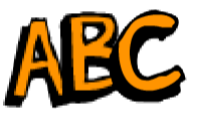

**1.** Sestav scénář, který napíše Tvé jméno.

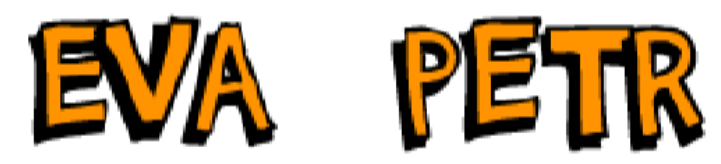

*Nápověda: Celé scénáře nebo jejich části můžeš kopírovat pravým tlačítkem myši.*

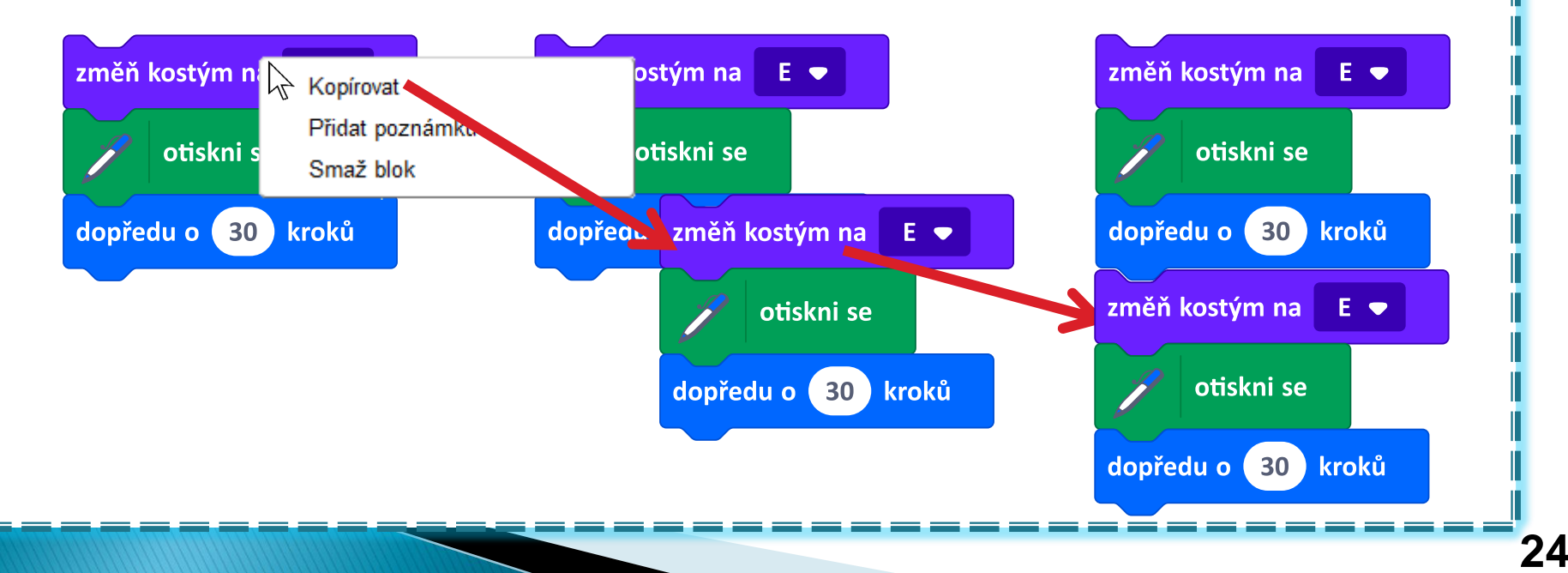

#### Objevujeme bloky

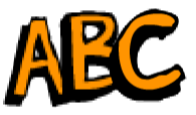

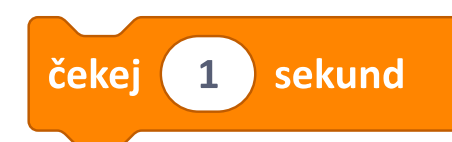

**1.** Dovnitř scénáře, který obtiskne slovo, vlož někam blok **čekej 1 sekund** . Co se stane? Můžeš změnit číslo v bloku (desetinná čísla se ve Scratchi píšou s desetinnou tečkou, např. 0.3).

**2.** Sestav scénář, který obtiskne slovo nikoliv najednou, ale postupně, po jednotlivých písmenech.

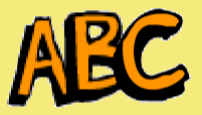

**ALES** 

Postava *písmeno* má také kostýmy, které představují háček a čárku nad písmenem. Pomocí nich sestav scénáře, které napíšou česká slova.

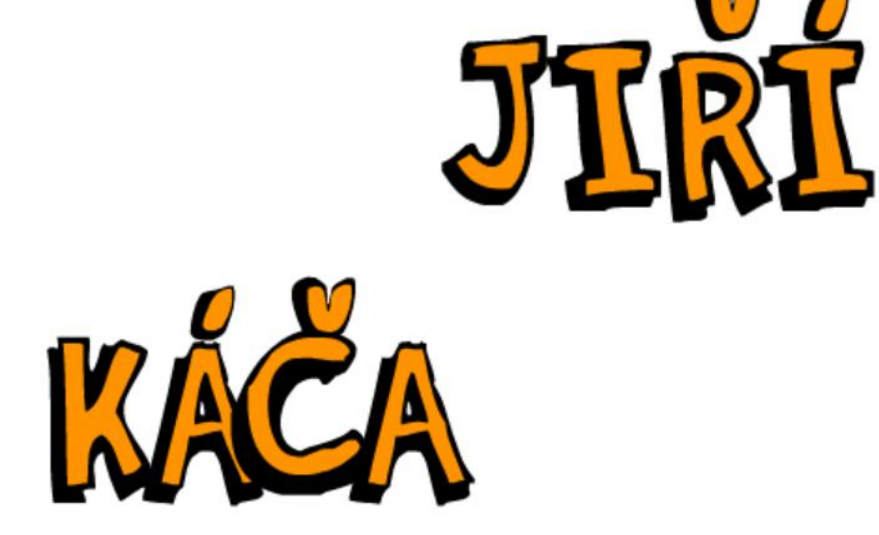

*napiš svá vlastní slova*

#### **Čteme scénáře pro slova**

Jaká slova napíšou tyto scénáře? Nejdříve uvažuj, vysvětli, potom ověř v počítači.

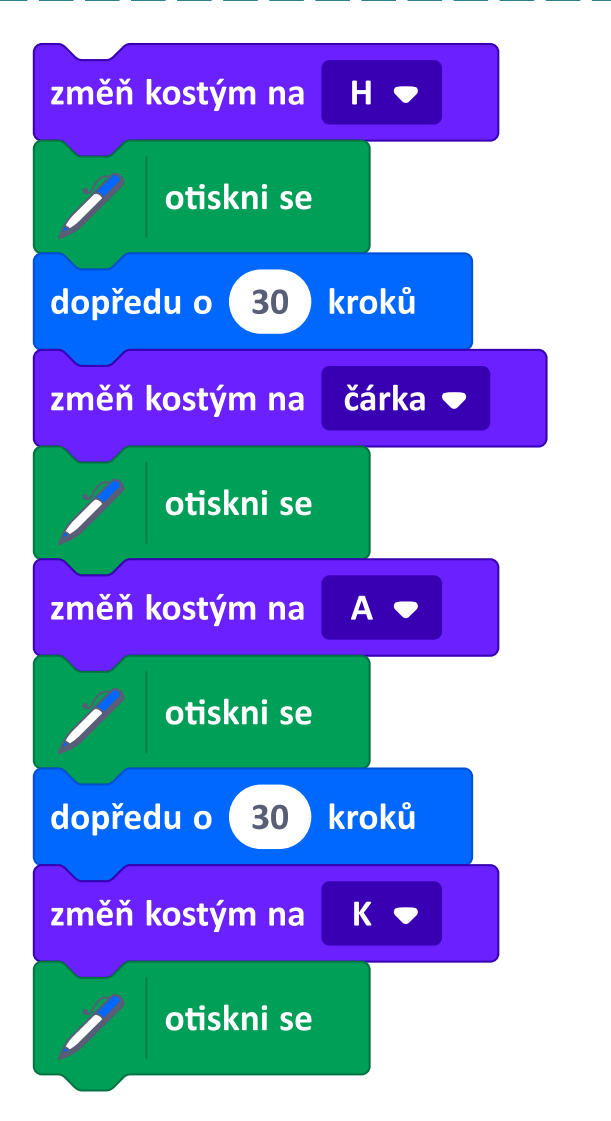

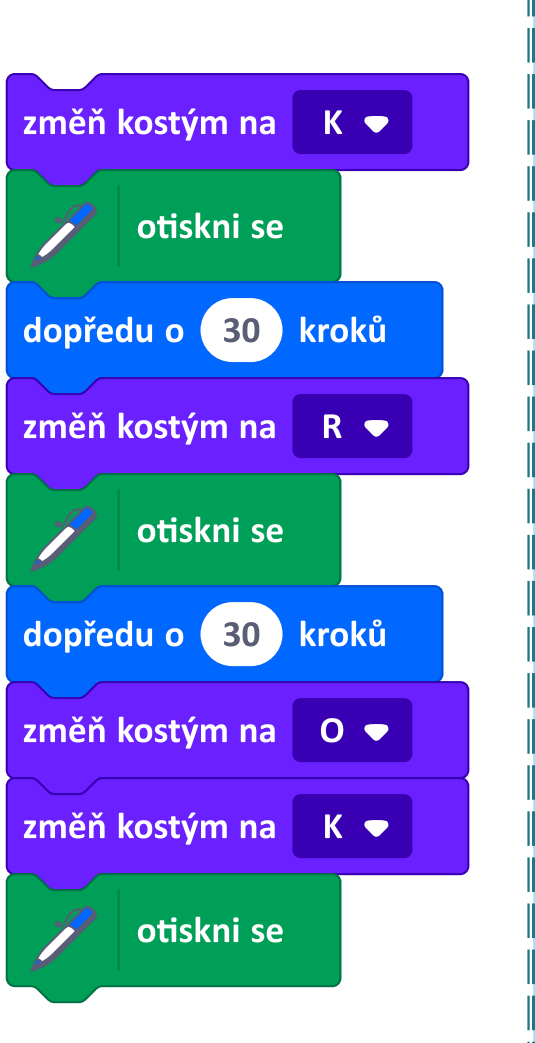

### **Čteme scénáře pro slova**

**1.** Jaké slovo vytvoří tento scénář? Nejprve zkus odhadnout, potom ověř. Dopadlo to, jak jsi předpokládal?

**2.** Za každý blok **otiskni se** v úloze 1 vlož blok **čekej 1 sekund** .

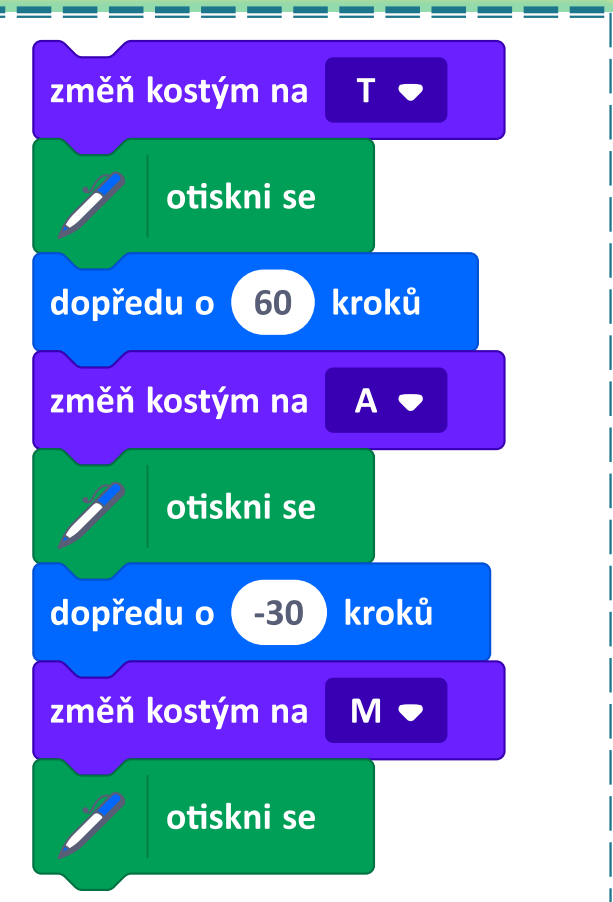

Co postava dělá? Změnil se nějak výsledek? K čemu takové čekání může sloužit? Vysvětli.

#### Co už umíš

- vyznat se v prostředí Scratch
- □ ovládat postavu spouštěním bloků
- **□ sestavit z bloků scénář**
- **□** spustit scénář
- scénář rozložit, opravit, přeuspořádat